**Nákup HW - server a diskové pole**

# **Obecné**

*Dovolujeme si Vás pozvat k účasti ve výběrovém řízení, které se uskuteční formou elektronické aukce na adrese https://znojmocity.proebiz.com dne* **04. 09. 2018 v 13:00***.*

*V případě Vašeho zájmu si prostudujte Předmět, Zadávací podmínky, Další ustanovení, Harmonogram a Pravidla elektronických aukcí PROEBIZ a vyplňte Přihlášku, kterou naleznete v části Přihláška této Výzvy.*

*Přihlášeným uchazečům bude dle harmonogramu zaslán desetimístný přístupový klíč.*

**Znojmo 2***, dne:* **23. 08. 2018 v 12:59**

*Městský úřad Znojmo* **František Procházka** *telefon:***+420 515 216 388** *email:* **frantisek.prochazka@muznojmo.cz** **Nákup HW - server a diskové pole**

# **Předmět výběrového řízení**

*Předmětem on-line výběrového řízení jsou tyto položky:*

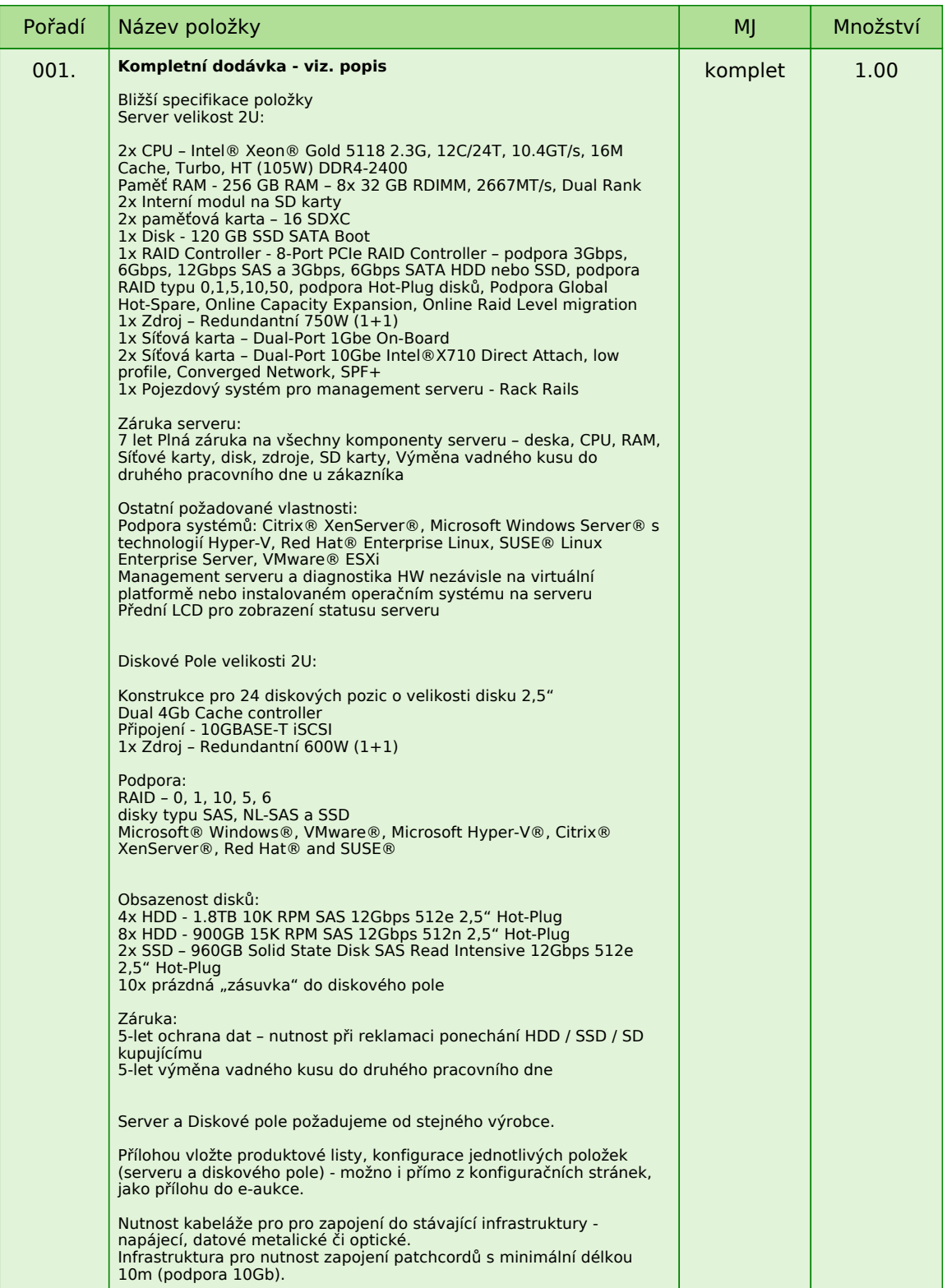

*Každou vloženou cenovou nabídku je* **NUTNÉ POTVRDIT STISKEM KLÁVESY ENTER!**

# **Volitelné podmínky:**

*Nejsou definovány žádné volitelné podmínky.*

# **Nákup HW - server a diskové pole**

# **Přílohy**

- *1. Příloha výzvy - priloha\_c.\_1\_kryci\_list\_nabidky.docx*
- *2. Příloha výzvy - priloha\_c.\_2\_cestne\_prohlaseni.docx*
- *3. Příloha výzvy - priloha\_c.\_3\_navrh\_smlouvy.docx*

**Nákup HW - server a diskové pole**

# **Zadávací podmínky**

### **1.OZNAČENÍ ZAKÁZKY A PŘEDPOKLÁDANÁ HODNOTA VEŘEJNÉ ZAKÁZKY:**

### *Označení zakázky na profilu zadavatele: VZ2018-051-ČEP-ORG*

### *Předpokládaná hodnota veřejné zakázky: 950.000,- Kč bez DPH.*

## **2. PLATEBNÍ PODMÍNKY:**

*Splatnost faktur 30 dnů od doručení objednateli*

## **3. DODACÍ PODMÍNKY:**

*Termín zahájení provádění díla:předpoklad zahájení do 5-ti dnů od podpisu smlouvy Termín předání předmětu plnění: nejpozději do 1,5 měsíce od podpisu smlouvy*

## **4. ZÁRUKA:**

*Min. délka záruky dokončeného díla se stanovuje minimálně na 60 měsíců diskového pole od předání díla bez vad a nedodělků a 84 měsíců serveru od předání díla bez vad a nedodělků. Záruka je poskytována výrobcem /tzv. vendorem/, nikoliv dodavatelem.*

## **5. TYP ZAKÁZKY A HODNOTÍCÍ KRITÉRIA:**

*Veřejná zakázka malého rozsahu III. kategorie č. VZ-2018-051-ČEP-ORG zadávaná postupem mimo režim zákona č. 134/2016 Sb., o zadávání veřejných zakázek ve znění pozdějších předpisů. Zadávací řízení se řídí Zásadami a postupy při zadávání veřejných zakázek č. 5/2017 v platném znění, schválených usnesením Rady Města Znojma č. 110/2017 na schůzi konané dne 4. 9. 2017.*

### *Hodnotícím kritériem je nejnižší nabídková cena*

### **6. POŽADAVKY NA ZPRACOVÁNÍ NABÍDKY:**

*Požadavek na zpracování nabídky je splněný tehdy, pokud nabídka splňuje následující náležitosti:*

*• krycí list nabídky (dle přílohy č. 1) podepsán osobou oprávněnou jednat jménem uchazeče,*

*• součástí nabídky je i doplněný návrh smlouvy na plnění veřejné zakázky, podepsaný osobou oprávněnou jednat jménem uchazeče (příloha č. 3),*

*• přiloží produktové listy, konfigurace jednotlivých položek (serveru a diskového pole) - možno i přímo z konfiguračních stránek,*

*a*

*• nabídka je zpracována v českém jazyce.*

### **Uchazeč zadá nabídkovou cenu v systému e-aukce bez DPH**

**Uchazeč může v rámci lhůty pro podání nabídek vznášet dotazy k plnění veřejné zakázky a to pouze písemně (e-mailem) a to nejpozději 3 dnů před koncem této lhůty. Na tyto dotazy bude vždy odpovězeno e-mailem a odpověď bude zaslána všem účastníkům.**

### **7. POŽADAVKY NA PROKÁZÁNÍ KVALIFIKACE:**

*K prokázání své kvalifikace uchazeč předloží:*

*• Čestné prohlášení o splnění základních kvalifikačních předpokladů podle přílohy č. 2 této výzvy, podepsaný*

*osobou oprávněnou jednat jménem uchazeče*

# **8. DALŠÍ POŽADAVKY A PODMÍNKY ZADAVATELE:**

*Zadavatel nebude uchazečům hradit žádné náklady spojené s účastí v zadávacím řízení a v souvislosti se zadávacím řízením.*

*Nabídka musí obsahovat doklady v tomto pořadí:*

*• krycí list nabídky zpracovaný dle přílohy č. 1 této Výzvy,*

*• čestné prohlášení o splnění základních kvalifikačních předpokladů podle přílohy č. 2 této Výzvy,*

*• podepsaný návrh smlouvy v souladu s požadavky zadavatele příloha č. 3,*

*• seznam případných subdodavatelů, kteří se budou podílet na plnění veřejné zakázky*

*• produktové listy, konfigurace jednotlivých položek (serveru a diskového pole) - možno i přímo z konfiguračních stránek,*

*Uchazeč může podat pouze jednu nabídku. Podává-li samostatnou nabídku, nemůže současně: • být subdodavatelem, jehož prostřednictvím jiný dodavatel, který také podává nabídku, prokazuje splnění kvalifikace, ani*

*• podat společnou nabídku s jinými dodavateli.*

## **Vyloučení uchazeče**

*Uchazeč bude vyloučen z účasti ve výběrovém řízení, pokud:*

*• nabídka uchazeče nebude obsahovat všechny náležitosti požadované zadavatelem;*

*• uchazeč neprokáže kvalifikaci v požadovaném rozsahu;*

*• uchazeč podá více než 1 nabídku;*

*• Nabídky mohou být konfrontovány s porovnávací cenou vycházející z vnitřních kalkulací vyhlašovatele. Tato porovnávací nabídka je stanovena před zahájením soutěže a je v jejím průběhu neměnná.*

**9. PRAVIDLA ON-LINE VÝBĚROVÝCH ŘÍZENÍ PROE.BIZ**

*- si můžete zobrazit po odkliknutí na Pravidla elektronických aukcí PROebiz*

### **Nákup HW - server a diskové pole**

# **Harmonogram**

*Výběrové řízení proběhne formou elektronické nákupní aukce. Po přihlášení účastníka k výběrovému řízení mu bude odeslán desetimístný přístupový klíč.*

### **Podávání nabídek**

**23. 08. 2018 v 13:00** *bude zpřístupněn e-aukční portál pro zadávání vstupních nabídek, přičemž každý účastník vidí jen svou nabídku. V tomto kole mohou účastníci své nabídky a volitelné podmínky libovolně měnit.*

### **Kontrola nabídek**

*Od* **03. 09. 2018 v 11:00** *do* **04. 09. 2018 v 13:00** *proběhne* **Kontrola nabídek***, které slouží pro formální kontrolu nabídek ze strany zadavatele. Po dobu* **Mezikola** *účastníci nemohou své nabídky nijak měnit.*

### **Soutěžní kolo**

**04. 09. 2018 v 13:00** *bude on-line výběrové řízení zahájeno a všem účastníkům se zobrazí nejnižší cenová nabídka (u každé položky, pokud není uvedeno jinak). Po dobu* **00 hod. 20 min.** *mají jednotliví účastníci možnost své nabídky ještě upravovat (pouze směrem dolů). Nová cenová nabídka položky nemůže být shodná se stávající minimální cenou položky.*

### **Minimální krok snížení cenové nabídky**

*Jednotkovou cenu je možno snižovat minimálně o* **0.10 %***. (Minimální krok snížení jednotkové ceny je ve vztahu k aktuální ceně položky uchazeče.)*

### **Maximální krok snížení cenové nabídky**

*Jednotkovou cenu je možno snižovat maximálně o* **50.00 %***. (Maximální krok snížení jednotkové ceny je ve vztahu k minimální ceně položky.)*

### **Prodlužování**

**Soutěžní kolo** *bude prodlouženo o* **2 min. při jakékoliv změně ceny** *v posledních* **2 min.**

#### **Platnost přístupových klíčů**

*Přístupové klíče expirují za* **30** *dní od ukončení elektronického výběrového řízení. Po této době již nebude možné se do e-aukční síně přihlásit. Pokud máte zájem o vytištění vašeho protokolu o účasti v e-aukci a historie e-aukčního případu, doporučujeme vytištění provést neprodleně po skončení e-aukce.*

*Vyhlašovatel má právo v případě potřeby rozhodnout o individuálním prodloužení, respektive ukončení elektronického výběrového řízení.*

**Nákup HW - server a diskové pole**

# **Kontakty**

*Vyhlašovatelem výběrového řízení je: Městský úřad Znojmo* **Obroková 1/12 66902****Znojmo 2 Česká republika**

*Veškeré dotazy k předmětu elektronického výběrového řízení vám zodpoví:* **František Procházka** *telefon:* **+420 515 216 388** *email:* **frantisek.prochazka@muznojmo.cz**

*Realizací elektronického výběrového řízení byla pověřena společnost:* **Městský úřad Znojmo Obroková 1/12 66902****Znojmo 2 Česká republika**

*Veškeré dotazy k technickému zabezpečení elektronického výběrového řízení vám zodpoví administrátor:* **František Procházka** *telefon:* **+420 515 216 388** *email:* **frantisek.prochazka@muznojmo.cz**

**Nákup HW - server a diskové pole**

# **Přihláška**

*Pro účast v elektronickém výběrovém řízení je nutné vyplnit přihlášku, kterou si můžete zobrazit ZDE.*

*Přihlášeným účastníkům bude dle harmonogramu zaslán desetimístný přístupový klíč.*

**Nezapomeňte si před přihlášením zkontrolovat nastavení vašeho prohlížeče.** *Více informací najdete v*  **Návod***.*

**Nákup HW - server a diskové pole**

# **Pravidla**

**PRAVIDLA ELEKTRONICKÝCH AUKCÍ PROEBIZ** *- si můžete zobrazit po odkliknutí na Pravidla elektronických aukcí PROebiz*

**Nákup HW - server a diskové pole**

# **Návod**

#### **TECHNICKÉ NÁROKY eAUKČNÍHO SW PROEBIZ**

*Váš počítač musí být připojen k Internetu. Pro bezproblémovou účast je nutné mít v počítači nainstalovaný jeden z podporovaných webových prohlížečů:*

*- Microsoft Internet Explorer verze 11.0 a vyšší - Mozilla Firefox 13.0 a vyšší - Google Chrome*

*Dále je nutné mít nainstalovaný Adobe Flash Player (http://get adobe.com/flashplayer), v internetovém prohlížeči povolena vyskakovací okna, javascript a zapnuty cookies. Návod jak povolit cookies v internetovém prohlížeči*

*naleznete na http://proebiz.com/podpora.*

## **JAK SE PŘIHLÁSÍTE DO ELEKTRONICKÉ AUKCE**

*V sekci* **PŘIHLÁŠKA** *této pozvánky klikněte na* **ZDE***. Dostanete se do přihlášky. Zde potvrďte souhlas s Pravidly elektronických aukcí PROebiz, vyplňte požadované údaje a přihlášku odešlete. Tímto je vaše společnost do elektronické aukce přihlášena.*

*Součástí Přihlášky je zvolení přístupového jména a hesla (min. délka přístupového jména i hesla je 8 znaků). Pomocí těchto údajů můžete následně (po doručení klíče) vstoupit do eAukční síně. Doporučujeme zvolit si zapamatovatelné jméno i heslo V přístupových údajích není možné používat diakritická znaménka a mezery.* **Své přístupové údaje si zapamatujte!**

## **JAK VSTOUPIT DO eAUKČNÍ SÍNĚ**

*Pro vstup do eAukční síně použijte internetový odkaz (adresu) v části* **OBECNÉ** *této Výzvy k účasti. Kliknutím na něj se otevře internetový prohlížeč na adrese eAukční síně zadavatele. Budete vyzváni k zadání přístupových údajů (jména, hesla – zvolíte si sami v přihlášce a klíče – bude vám doručen emailem). Pokud tyto údaje zadáte správně (heslo i klíč jsou skryty), proběhne autentifikace a otevře se vám eAukční síň. Desetimístný klíč lze kopírovat (např. pomocí kláves Ctrl+C) z e-mailu a následně vložit do příslušného políčka (Ctrl+V). Do eAukční síně se nedá vstoupit před začátkem eAukce (začátkem bývá obvykle Vstupní kolo). V případě jakýchkoli komplikací kontaktujte, prosím, administrátora. Kontakt na něj najdete v části* **KONTAKTY***.*

### **JAK SE Z eAUKČNÍ SÍNĚ ODHLÁSIT**

*Odhlášení provedete pomocí tlačítka* **LOGOUT***, které se nachází v pravém horním rohu eAukční síně. Pokud odhlášení provedete zavřením okna Internetového prohlížeče, do eAukční síně se bude možné znova přihlásit až za 20 s.*

#### **CO MŮŽETE VE VSTUPNÍM KOLE**

*Vstupní kolo slouží k zadání vstupních cenových nabídek a volitelných podmínek. V tomto kole si můžete prohlédnout a vyzkoušet práci v eAukčním prostředí. Zvláště se soustřeďte na čas do konce kola. Tento časový údaj se mění obvykle v rozmezí 3 - 5 sekund (pokud do ukončení kola zbývá méně než 24 hodin). Pokud se tak neděje, pravděpodobně máte přerušené spojení a bude potřeba se do eAukční síně znovu přihlásit.*

*V tomto kole je vaší povinností zadat vstupní cenové nabídky. Každou vloženou cenovou nabídku je* **NUTNÉ POTVRDIT STISKEM KLÁVESY ENTER!** *Ve Vstupním kole je možné ceny i volitelné podmínky libovolně měnit a upravovat. Uvidíte jen své cenové nabídky. Volitelné podmínky zadáváte (vyplňujete) kliknutím na řádek dané podmínky v pravém sloupci (pokud není podmínka vyplněna, je zobrazeno v daném políčku slovo změnit nebo je políčko prázdné).*

## **CO MŮŽETE V KONTROLNÍM KOLE**

*Kontrolní kolo slouží pro kontrolou nabídek vyhlašovatelem, popř. předběžné vyhodnocení, testování vzorů apod. V tomto kole nemohou účastníci provádět žádné úpravy ani vkládat nové nabídky. Je možné využít Chatové komunikace.*

#### **CO MŮŽETE V AUKČNÍM KOLE** *V Aukčním kole již můžete upravovat své cenové nabídky pouze směrem dolů (nákupní elektronická aukce).*

*Vaše nová cenová nabídka položky nemůže být shodná se stávající minimální cenou v dané položce.*

*V průběhu elektronické aukce řízení prosím sledujte:* **čas do konce kola** *- jehož změna potvrzuje váš kontakt s eAukčním systémem V případě, že se čas zastaví, stiskněte klávesu F5 pro obnovení síně.* **komunikace s administrátorem** *- nástroj pro komunikaci s administrátorem. Zde můžete online komunikovat s administrátorem.*

*Celý průběh elektronické aukce od odeslání Výzev k účasti až po ukončení je zaprotokolován do historie. Veškeré prováděné operace jsou zaznamenávány s přesností na sekundy. Po ukončení elektronické aukce vám bude nabídnuta možnost zobrazení historie a protokol vaší účasti.*

*Aukční kolo bývá obvykle prodlužováno. Bližší informace o prodloužení naleznete s části* **HARMONOGRAM***.*

**V PŘÍPADĚ TECHNICKÝCH POTÍŽÍ V PRŮBĚHU ELEKTRONICKÉ AUKCE SE OBRACEJTE NA ADMINISTRÁTORA. SPOJENÍ NA NĚJ NALEZNETE V ČÁSTI KONTAKTY.**